PopChat For Windows [Latest-2022]

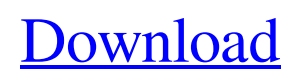

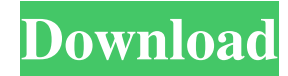

# **PopChat With Keygen [Latest 2022]**

 $=$  PopChat Serial Key is a client side application that allows you to interact with IRC pop channels as if they were a normal channels on a common IRC server. Just like in a regular IRC client, one connection is available to several users, and user names are displayed to distinguish between them. Features:  $=$  $=$  $=$  $=$  $=$  $=$  $=$  $=$  $*$  Support for multiple servers  $*$ Operators get their own colour \* Users can join the operator channel with /op \* Users can invite operators to a channel \* Users can private chat \* Operators can kick, ban, unmute, hide and unhide users \* Autoreply messages \* Users can do all the normal IRC things \* Setup system wide \* Doesn't need port forwarding \* Multiple servers on multiple IP's \* Support for SSL \* Fast and reliable Requirements:  $=\equiv$  ============ PopChat can be used on most \*nix systems that run ircd-seven and ircd-sevenplugins. This system includes: \* PopChat V1.0.3.BETA1400\_YYYYMMDD.zip - Full Linux and MacOS binaries \* PopChat V1.0.3.BETA1400\_YYYYMMDD.tar.gz - Binary and source for Linux only. \* PopChat V1.0.3.BETA1400\_YYYYMMDD.tar.gz.gpg - Source for Linux only. \* Installing on MacOS The binary for MacOS requires

that you install ircd-seven-plugins from source, then copy libdir/lib/ircd-seven-plugins-data.so to /usr/local/lib. Then copy installmacos-binary.sh to /usr/local/bin Make the following changes to install-macos-binary.sh: Add -b to the top of the line that says  $COMMAND='xxd -i$  > /usr/local/bin/xxd'. Then update the install-macos-binary.sh script and run it. Then copy libdir/lib/ircdseven-plugins.so to /usr/local/lib. That's all. Note that while ircd-seven-plugins is usually installed as root, the server is run as user ircd. [show\_more\_link]  $====$  PopChat -

### **PopChat**

This is a user macro that allows the user to copy the contents of the clipboard to the chat server while maintaining formatting. I would like this to run a macro that searches for URLs on the clipboard and copies them to the chat server. Here is my code: Dim strURL As String strURL = Clipboard.GetText strURL = strURL.Replace("\", "") strURL = strURL.Replace(" ", "") strURL = strURL.Replace("?", "") strURL = strURL.Replace("&", "") strURL = strURL.Replace("\", "") strURL = strURL.Replace(" ", "") strURL = strURL.Replace("?", "") For Each item In strURL strURL = strURL.Replace("", "") strURL = strURL.Replace("www.", "") strURL = strURL.Replace("youtube.", "") strURL = strURL.Replace("live", "") strURL = strURL.Replace("lj", "") strURL = strURL.Replace("amazon", "") strURL = strURL.Replace("facebook", "") strURL = strURL.Replace("twitter", "") strURL = strURL.Replace("google", "") strURL = strURL.Replace("imgur", "") strURL = strURL.Replace("tumblr", "") strURL = strURL.Replace("vimeo", "") strURL = strURL.Replace("soundcloud", "") strURL = strURL.Replace("spotify", "") strURL = strURL.Replace("vine", "") strURL = strURL.Replace("twitternet", "") strURL = strURL.Replace("liveleak", "") strURL = strURL.Replace("streamy", "") strURL = strURL.Replace("5 77a5ca646e

#### **PopChat Crack +**

PopChat is a client side of a networked chat system. It communicates with PopChat central server. The client side component consists of a client server and the ircd component. The client server provides all the functionality needed to send and receive messages via the PopChat protocol. The client server is a small component and requires only the following functionality. Initialize a network connection and provide the user information needed to run. Receive messages from server and format for user. Encrypt and provide security keys for the user. Provide the name of the user for identification. Encrypt and sign the message for authorization. Send and receive messages to and from the server. The ircd component provides the main functionality of the system. It connects with the server and clients. The ircd component supports two modes of operation. These modes are described in the system documentation. Normal operation consists of clients connected to the server and messages originating from the server that are sent to all connected clients. IRC operation consists of clients connected to the server and messages originating from a client that are sent to all other connected clients. The PopChat IRC server supports these modes of operation. In mode clients connect to the server and the ircd component provides the ability to send to all connected clients. The PopChat client server runs as a daemon on the server and performs the necessary functions for the protocol. The client server is required only if you wish to use the protocol. PopChat can be used to form a private ircd network and implement the IRC protocol. The server runs in your LAN or WAN network. The ircd component connects to the server and other clients as needed. The server provides the ability to store messages and provides the mechanisms to send and receive messages. The ircd component supports normal operation and IRC operation. PopChat is designed to be used in a LAN environment. As such, it is a user-to-server protocol. The server sends encrypted messages to the clients and the clients respond accordingly. If the client is disconnected for some reason the client server does not attempt to reestablish the connection. This helps prevent the server from flooding clients with packets that they cannot handle. You must stop using PopChat if you are using it in an

#### **What's New in the PopChat?**

PopChat is a peer-to-peer network based chat program. The entire PopChat network is designed to work on a LAN or the Internet. The client is fully configurable and you may use any standard IRC client to connect. Key features: - Support for offline messages. - Stops firewall alerts. - IRC style control - Message priority control. - Message auto deleting. - Blocks of messages can be deleted or hidden from other users. - Virtual nick detection. - Message filtering. - Drag and drop support. - Supports send and sendfile. - Transfers are initiated through.hts. INSTALLATION - Copy popchat.exe and popchat.dll to the folder where you installed your firewalls and start it through the program you use to configure your firewall. - Configure your firewall to allow port 6667 - If your firewall blocks popup windows, disable popups for your browser. If you use the.hts files, popchat.exe must have server and client code. If you download the full source code of the example version of popchat, you should have popchat.exe already EDITION 3 - Edit the config.ini file and add "irc.popchat.domain=YOURHOSTNAME" - Edit the.hts file and add "irc.popchat.domain=YOURHOSTNAME" - Start popchat.exe through the program you use to configure your firewall and press the "Join" button - In the new window click on the link "OK" and click on "Connect" - Then press the "Join" button in the window and press "OK" - The popchat.exe window should have become invisible again and a new window should have opened and is ready to use. CHANGELOG 22.09.2007 - Changed wording in config.ini and.hts to make it clear to everyone. - Added a small tutorial to the "Intro" window. 20.09.2007 - Added a new format for logging that lets you print out your logs on the fly. - Added a welcome message to the windows. - Changed the welcome message to be a bit less cryptic. - Added a little tutorial to the "Intro" window. - Added a button for changing the message priority on the user info window. - Added a button to send and received messages. - Added an option to receive only messages from particular users. -Added an option to hide particular messages from the user list. - Added an option to delete messages as a user or block them for a user. - Added an option to filter messages from a user. 13.09.2007 - Rewrote the user list window, to

## **System Requirements For PopChat:**

Minimum: OS: Windows 7, Windows 8.1, Windows 10 Windows 7, Windows 8.1, Windows 10 Processor: Processor: Intel Core i5 or later Intel Core i5 or later Memory: Memory: 4 GB RAM 4 GB RAM Graphics: Graphics: NVIDIA GeForce GTX 460 or better NVIDIA GeForce GTX 460 or better DirectX: Version 11 Version 11 Network: Network: Broadband Internet connection Broadband Internet connection Other:

<http://palladium.bg/wp-content/uploads/2022/06/Exam.pdf>

[https://lfbridge.com/upload/files/2022/06/UB5piVIOAINzwgvbuzAd\\_06\\_0cc790055ecc973cb5242e174e9af8b6\\_file.pdf](https://lfbridge.com/upload/files/2022/06/UB5piVIOAINzwgvbuzAd_06_0cc790055ecc973cb5242e174e9af8b6_file.pdf) <https://projfutr.org/wp-content/uploads/2022/06/nerrcha.pdf>

<https://hempfarm.market/wp-content/uploads/2022/06/baihen.pdf>

<https://northshorerealtysanpancho.com/advert/tntsdk-crack-serial-number-full-torrent-free-pc-windows/>

<https://drogueriaconfia.com/widget-connector-for-confluence-9-85-crack-win-mac-2022/>

[https://shapshare.com/upload/files/2022/06/uBAooQkkVNzyQfI4L38d\\_06\\_0cc790055ecc973cb5242e174e9af8b6\\_file.pdf](https://shapshare.com/upload/files/2022/06/uBAooQkkVNzyQfI4L38d_06_0cc790055ecc973cb5242e174e9af8b6_file.pdf) <http://www.graham-lawler.com/wp-content/uploads/2022/06/Digiview.pdf>

<http://saddlebrand.com/?p=2826>

<https://heidylu.com/wp-content/uploads/2022/06/gaydeko.pdf>